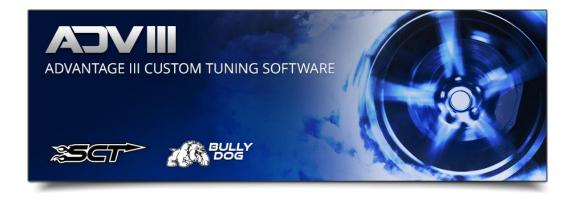

# Torque Spark Clip Bit Calculator

1. Select Tuning Tools.

| <u>F</u> ile Edit | Tools Tu     | ning Tools | <u>V</u> iew | Window | <u>H</u> elp |     |
|-------------------|--------------|------------|--------------|--------|--------------|-----|
|                   | 1 🔡 🔳 🚺      | 📔 🛃 Find   | Item:        |        |              | • . |
| Tune View         |              |            |              |        |              |     |
| ML3A-14C20        | 4-MGL - 1    |            |              |        |              |     |
| 🕂 🗌 Active        | e Exhaust    |            |              |        |              |     |
| 🗄 🗆 🗌 Adapi       | tive Leaming |            |              |        |              |     |
| 🕂 🖓 🖓 Altem       | nator        |            |              |        |              |     |
| l 🛱 🖓 🗖 Ayle      |              |            |              |        |              |     |

2. Select Torque Spark Clip Bit Calculator.

| File Edit Tools Tuning Tools View Window Help           |                |
|---------------------------------------------------------|----------------|
| Ford Speed Density Calculator                           | ・ 📜 + ー ノ 🗙 Va |
| Tune View Ford 197 988 to Engine RPM Salodator          |                |
| B5A-14C204-AT 6 - Ford Torque Spark Clip Bit Calculator |                |
| ⊕. Active Ex event                                      |                |
| 🗄 🗠 🗖 Adaptive Learning                                 |                |
| 🗄 🖳 Alternator                                          |                |
| 庄 - 🛄 Axle                                              |                |
| 🔄 🖂 Canister Purge                                      |                |
| 庄 🖂 Closed Loop Fuel Control                            |                |
| 🗄 🔲 Coasting Fuel Shut Off                              |                |
| 庄 🖸 Crank Fuel                                          |                |
| 庄 🗖 Dashpot                                             |                |

## 3. Select the calibration you want to view/modify.

| F | ord Torque Spark Clip Bit Calculator | Download Torque Spark Clip |   |                                                                  |  |  |  |  |  |  |  |
|---|--------------------------------------|----------------------------|---|------------------------------------------------------------------|--|--|--|--|--|--|--|
|   | 1. Select Tune: ML3A-14C204-MGL - 1  | 2. Select Table:           | ~ | <u>Download Torque Spark Clip</u><br><u>Bit Calculator Guide</u> |  |  |  |  |  |  |  |
|   |                                      |                            |   |                                                                  |  |  |  |  |  |  |  |

## 4. Select the spark clip array you want to view/modify.

| Ford Torque Spark Clip Bit Calculator |                                                                                        |                                                    |
|---------------------------------------|----------------------------------------------------------------------------------------|----------------------------------------------------|
| 1. Select Tune: ML3A-14C204-MGL - 1   | 2. Select Table:<br>Torque Reduction Spark Clip<br>Torque Reduction Spark Clip for Cvc | Download Torque Spark Clip<br>Bit Calculator Guide |

# 5. To change a cell just click on the cell.

| Sele | ct Tune: ML3A-14C204-MGL - 1 |              | ✓ 2. Select    | Table: Tor | que Reduction Sp | ark Clip           | •                    | Download Torque Spark<br>Bit Calculator Guide |
|------|------------------------------|--------------|----------------|------------|------------------|--------------------|----------------------|-----------------------------------------------|
|      |                              |              |                | Option/    | /Config          |                    |                      |                                               |
|      | Dynamic Clip Always Allowed  | Ramp Up Rate | Ramp Down Rate | Ramp Up    | Ramp Down        | Dynamic Spark Clip | Full Range Authority | No Authority                                  |
| 0    | Disabled                     | Disabled     | Disabled       | Enabled    | Enabled          | Disabled           | Disabled             | Disabled                                      |
| 1    | Disabled                     | Disabled     | Enabled        | Enabled    | Disabled         | Disabled           | Disabled             | Disabled                                      |
| 2    | Disabled                     | Disabled     | Enabled        | Enabled    | Disabled         | Enabled            | Disabled             | Disabled                                      |
| 3    | Disabled                     | Disabled     | Enabled        | Enabled    | Disabled         | Disabled           | Disabled             | Disabled                                      |
| 4    | Disabled                     | Disabled     | Disabled       | Disabled   | Disabled         | Enabled            | Disabled             | Disabled                                      |

## 6. After clicking on the cell you will see it change.

| iele | ct Tune: ML3A-14C204-MGL - 1 |              | ▼ 2. Select    | Table: Toro | que Reduction Sp | ark Clip           | •                    | Download Torque Spark Cli<br>Bit Calculator Guide |
|------|------------------------------|--------------|----------------|-------------|------------------|--------------------|----------------------|---------------------------------------------------|
|      |                              |              |                | Option/     | Config           |                    |                      |                                                   |
|      | Dynamic Clip Always Allowed  | Ramp Up Rate | Ramp Down Rate | Ramp Up     | Ramp Down        | Dynamic Spark Clip | Full Range Authority | No Authority                                      |
| 0    | Disabled                     | Disabled     | Disabled       | Disabled    | Enabled          | Disabled           | Disabled             | Disabled                                          |
| 1    | Disabled                     | Disabled     | Enabled        | Enabled     | Disabled         | Disabled           | Disabled             | Disabled                                          |
| 2    | Disabled                     | Disabled     | Enabled        | Enabled     | Disabled         | Enabled            | Disabled             | Disabled                                          |
| 3    | Disabled                     | Disabled     | Enabled        | Enabled     | Disabled         | Disabled           | Disabled             | Disabled                                          |
| 4    | Disabled                     | Disabled     | Disabled       | Disabled    | Disabled         | Enabled            | Disabled             | Disabled                                          |

7. When you are done close the calculator. The changes are made to the calibration.

| Torque Reduction Spark Clip* |                      |    |    |    |   |     |     |   |   |     |    |    |
|------------------------------|----------------------|----|----|----|---|-----|-----|---|---|-----|----|----|
| None                         | 0                    | 1  | 2  | 3  | 4 | 5   | 6   | 7 | 8 | 9   | 10 | 11 |
|                              | 8                    | 48 | 52 | 48 | 4 | 244 | 244 | 2 | 1 | 188 | 1  | 52 |
|                              |                      |    |    |    |   |     |     |   |   |     |    |    |
|                              |                      |    |    |    |   |     |     |   |   |     |    |    |
| Grid                         | Grid Chart Dual Edit |    |    |    |   |     |     |   |   |     |    |    |

8. If an undesired change was made you can use reload to stock the same as the current methods.